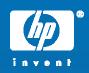

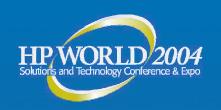

# IA64 Integrity Server – Windows Setup and configuration

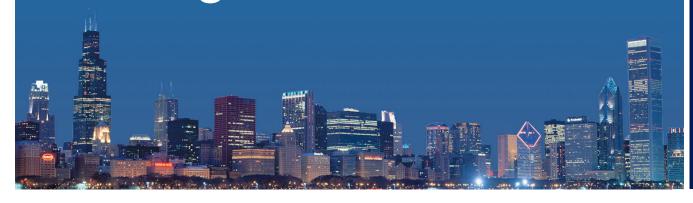

#### Frank Blando

Consultant – High Availability support team Hewlett-Packard

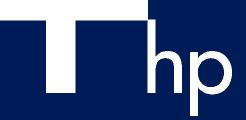

© 2004 Hewlett-Packard Development Company, L.P. The information contained herein is subject to change without notice

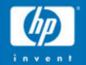

## Headless Windows

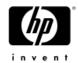

## Headless – Why?

- Console monitor left over from single user PC
  - Tempting for people to use / misuse
- True high-end servers do not need it!
  - Normal management (In-band) done over terminal session
  - Emergency management (out-of-band) done from telnet or serial connected terminal
- Not related to RILO
  - No additional hardware
  - Does not redirect Keyboard / Video / Mouse

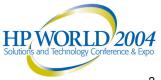

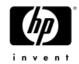

#### Headless - When?

- Appears with Windows Server 2003
  - OS support in all Windows Server 2003 SKUs
  - Called EMS (Emergency Management Services)
- Needs hardware & firmware cooperation
  - Require firmware upgrade for mid-life ProLiant
  - Not supported on very old ProLiant
  - Chosen path for HP Integrity Server

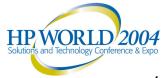

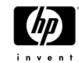

#### Headless – How?

#### Software:

- Initial boot loader has been modified
- OS kernel has been modified
- Addition of a pseudo-driver to give command line access (called sacdrv)

#### Hardware:

 Requires serial line with terminal / terminal emulator or NIC and telnet client

#### Firmware:

 Should support normal pre-boot (POST and configuration) redirection to serial

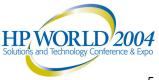

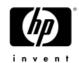

#### Headless – Who?

- You still can install a VGA console and operate your server like an old fashion PC
- Most people already manage their servers from their workstation
  - Install the Administrative Tools from 32-bit server using \\W2K3server\Admin\$\System32\AdminPak.MSI
  - Microsoft allows 2 connections for management without Terminal Services licenses
  - Multiple people can share 1 session for learning / troubleshooting purpose (Terminal Server Manager → Select server in left pane → Select session in right pane → Right-click → Remote Control)

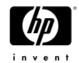

#### Headless – Where?

- Integrity Servers offer additional features:
  - Always-on management processor
  - Headless serial port available on the management LAN via Telnet or via a web interface which includes a compatible terminal emulation in Java
  - Headless console activity log

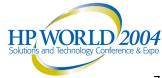

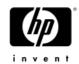

#### Headless – WMIC

- New command line utility for Windows Server 2003
- Provides access to almost all management functions for Windows
- Consistent syntax not matter what you manage

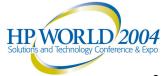

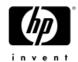

#### Headless - Gotcha

- Depending on the terminal emulator / telnet program you use, function keys can be tricky
  - Use <ESC><Number> to replace <F-number> with less than 2 seconds between keystrokes
  - Use other means to achieve your goal: /SAFEBOOT boot option to replace <F8> at boot time
- If terminal services is not enable, use command:

WMIC RDToggle WHERE AllowTsConnections=0 CALL SetAllowTsConnections 1

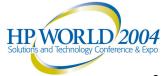

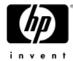

#### Headless – ProLiant

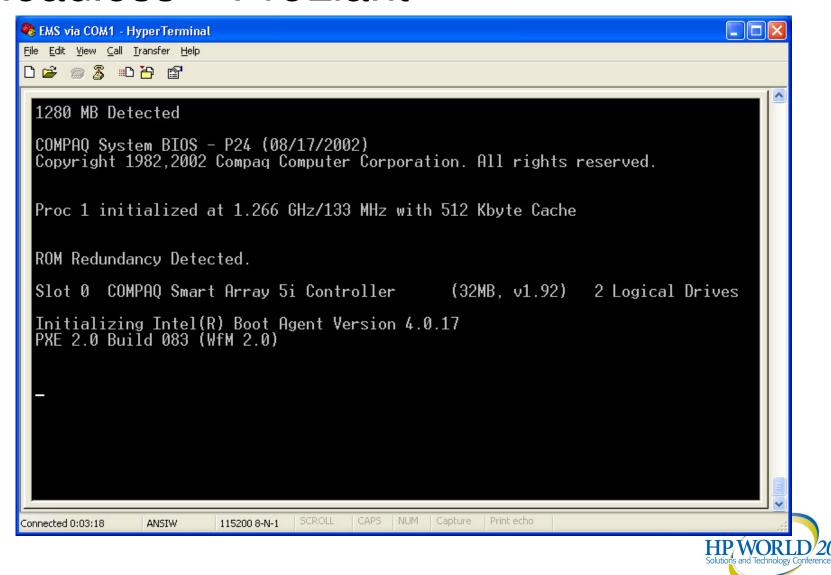

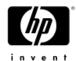

## Headless – Superdome

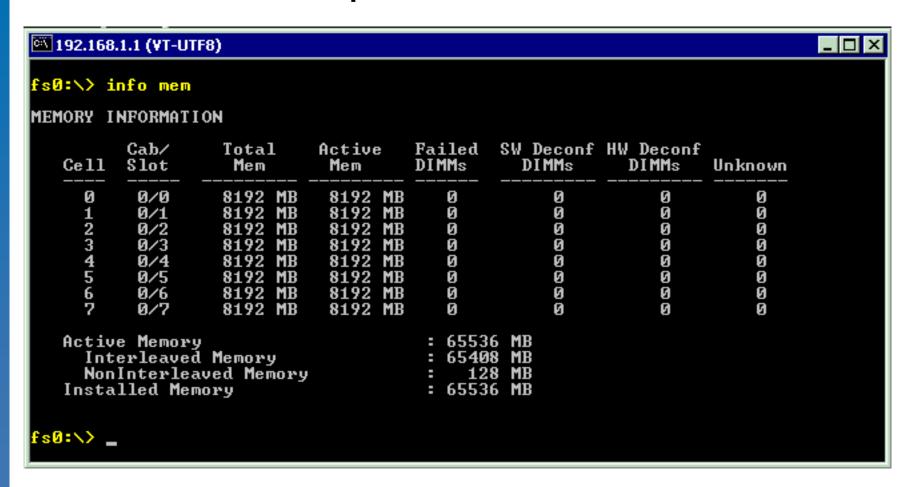

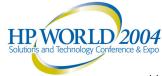

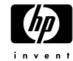

#### Headless – rx2600

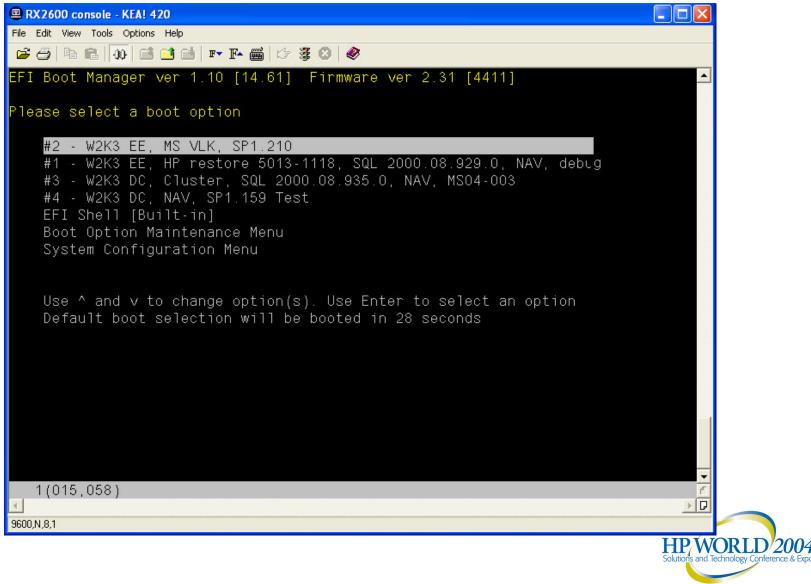

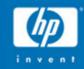

# Windows Setup

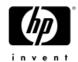

## What should you install?

- Microsoft media or HP Media?
  - Pick based on license, requirements, and functionality
- Which SKU?
  - Standard Edition only available starting with SP1
  - Enterprise Edition supports up to 8 CPUs and 64 GB of memory
  - Datacenter Edition required when server exceeds
     Enterprise Edition supported limits, only available from HP
  - Plan ahead: what if you need to upgrade from 8 CPUs to 16 CPUs? You currently cannot upgrade Enterprise Edition to Datacenter Edition, must re-install!

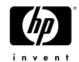

## Setup methods

#### Microsoft media

- For customer with Microsoft volume licenses
- Not available for Datacenter Edition
- Same setup process as 32-bit systems
- HP specific tools and patches installed separately

#### HP Media

- WinPE Based quick restore
- HP tools pre-installed
- Some hot-fixes are pre-installed
- Less configuration options but faster (SYSPREPed image)

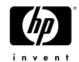

## Microsoft Setup

- Few differences between 32-bit and 64-bit
  - Require GPT disk
  - No WPA (Still requires key)
- IA64 Integrity servers do not have floppies
  - No <F5> option → cannot change HAL
  - No <F6> option → cannot load 3<sup>rd</sup> part storage drivers
- No BOOT.INI
- Same headless install as 32-bit servers, but likely new to everyone

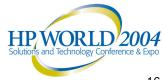

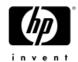

## Microsoft Setup

- Requires HP specific patches:
  - 821047 for NUMA Integrity servers (rx7620, rx8620, and Superdome)
  - -833272 for mx2 Integrity Servers (2 IA64 per IA64 slot)
- Apply HP tools and instrumented drivers
  - Download from WEB @ <a href="http://www.hp.com">http://www.hp.com</a> → Support
     & Drivers → type server model

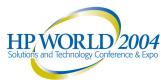

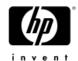

## Microsoft Setup – EBSU

- Obtain the Smart Setup media from HP
- Boot Smart Setup media
- Perform a Smart Setup
  - Allows using HP Specific boot driver without using <F6> but using a virtual floppy.

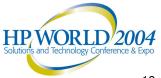

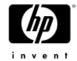

## Microsoft Setup – No EBSU

- Insert the distribution media
- Get to the EFI boot menu
- Boot from CD or
- Select "EFI Shell [Built-in]" option
- Use the device map to identify the device for the CDROM
- Start the install from that media

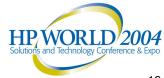

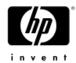

Microsoft Setup

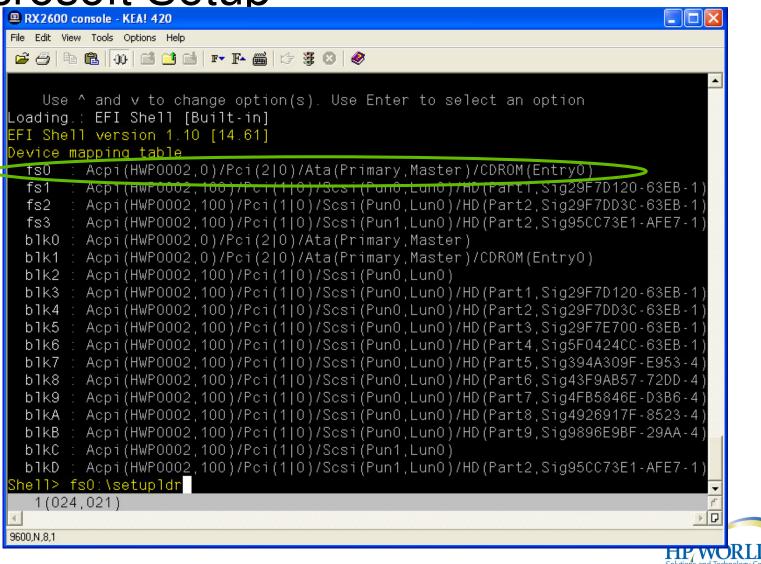

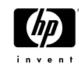

## Microsoft Setup – GUI

Identical to 32-bit!

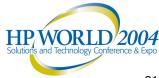

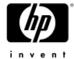

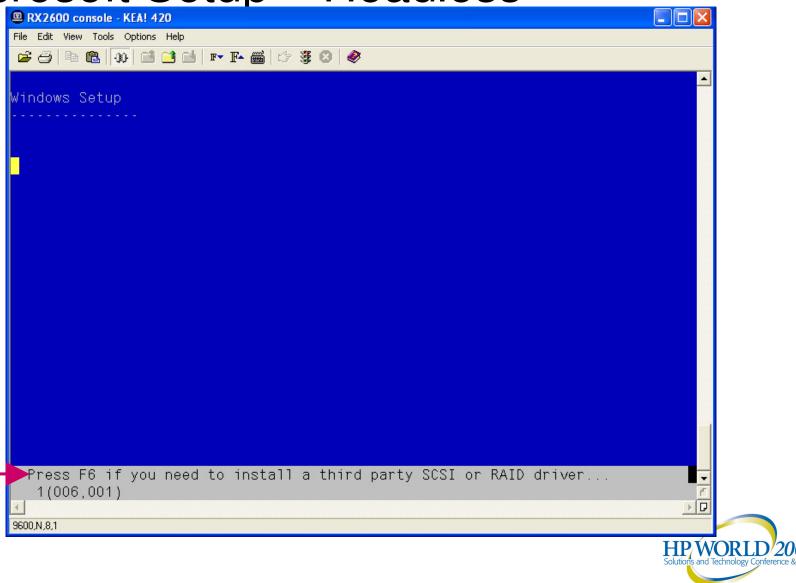

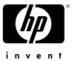

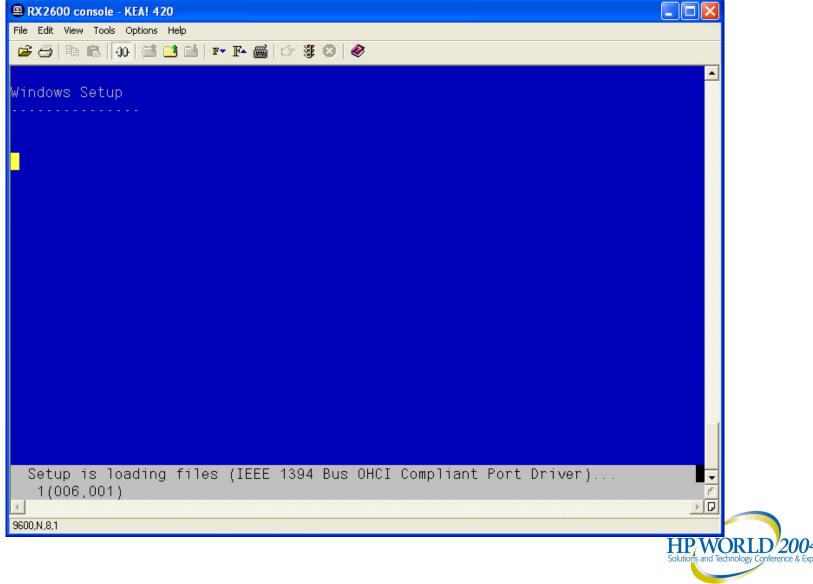

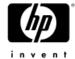

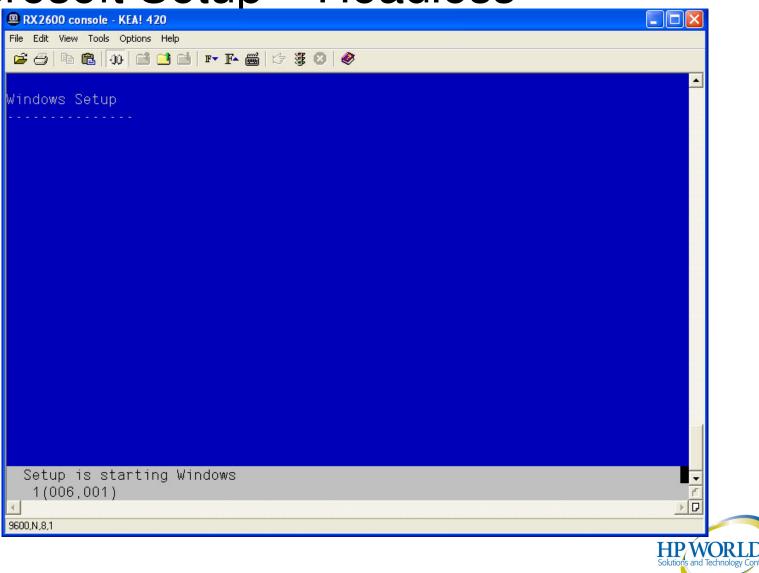

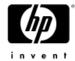

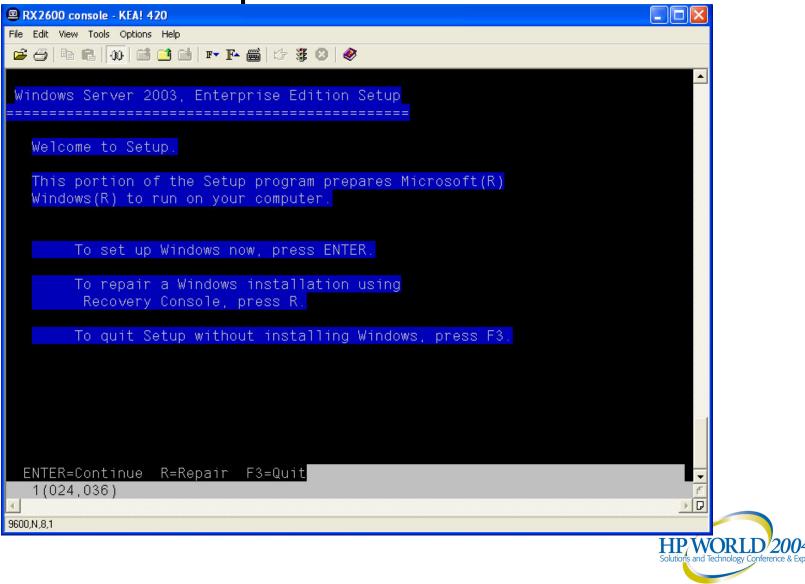

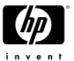

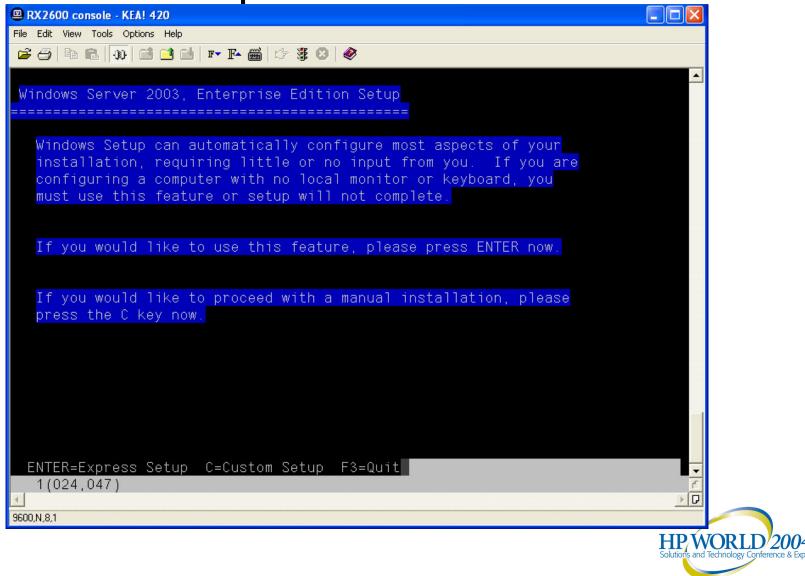

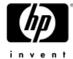

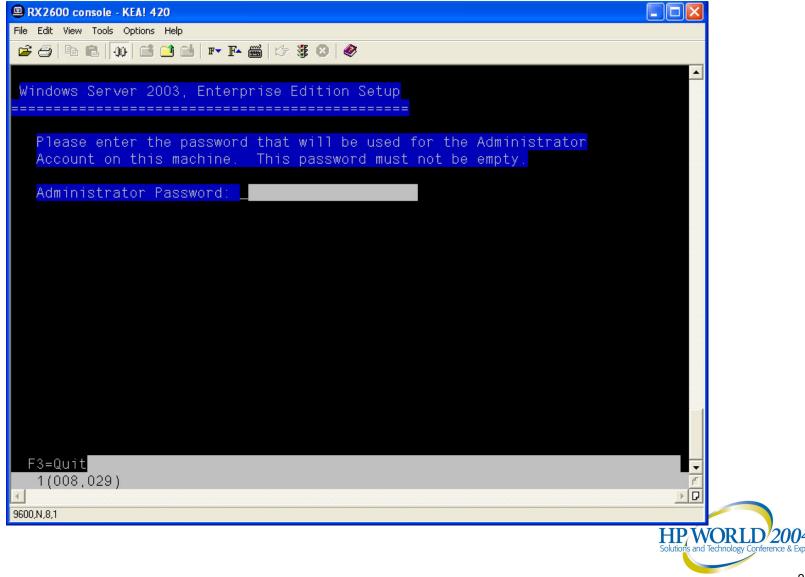

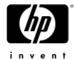

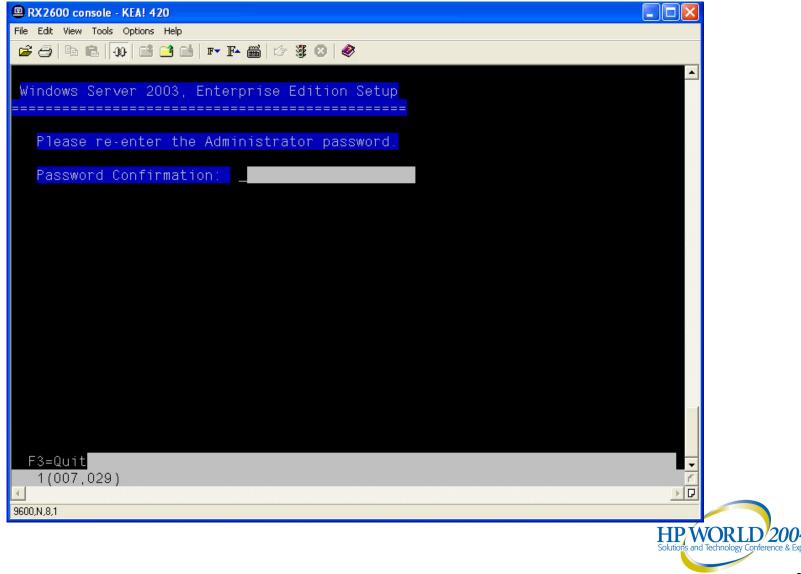

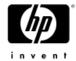

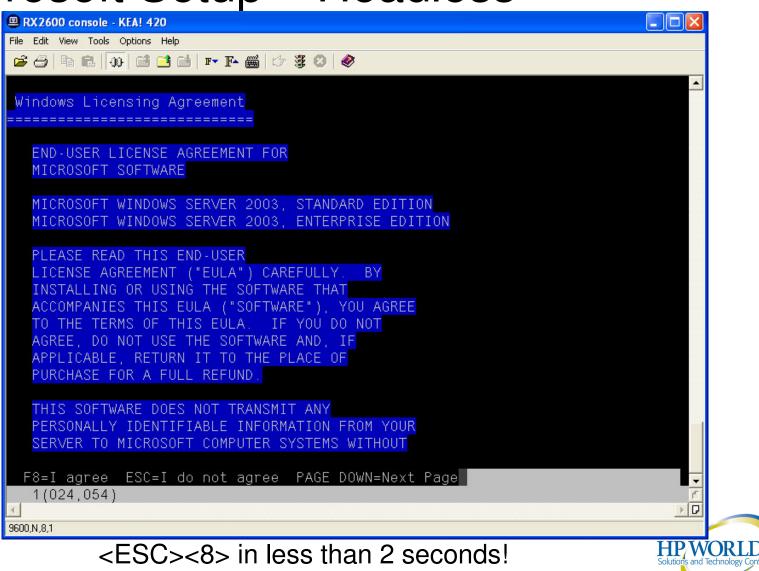

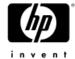

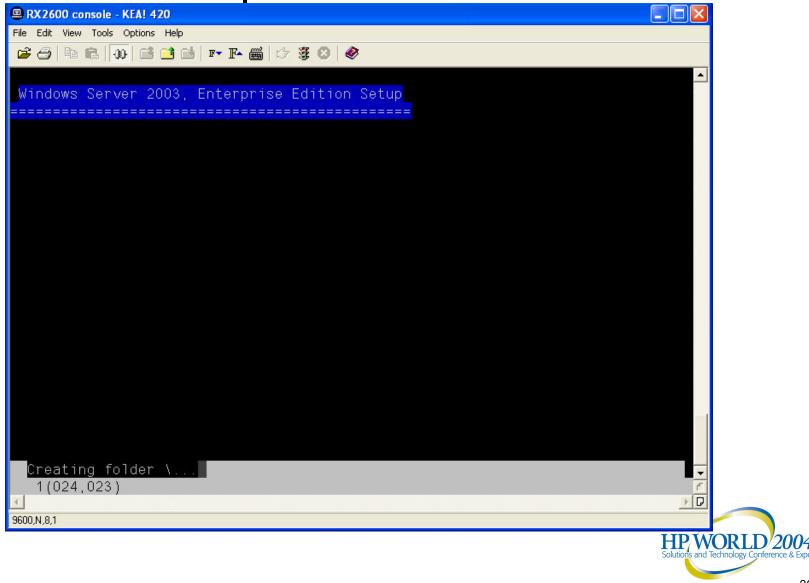

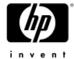

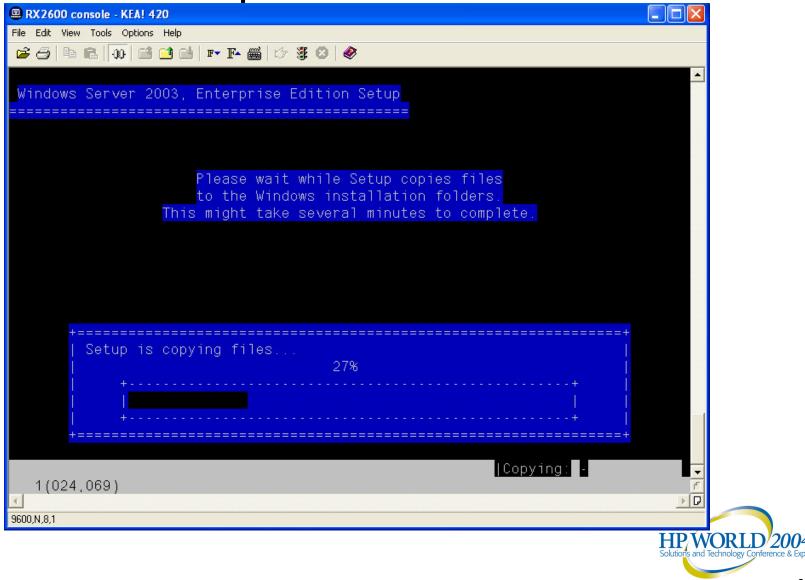

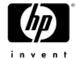

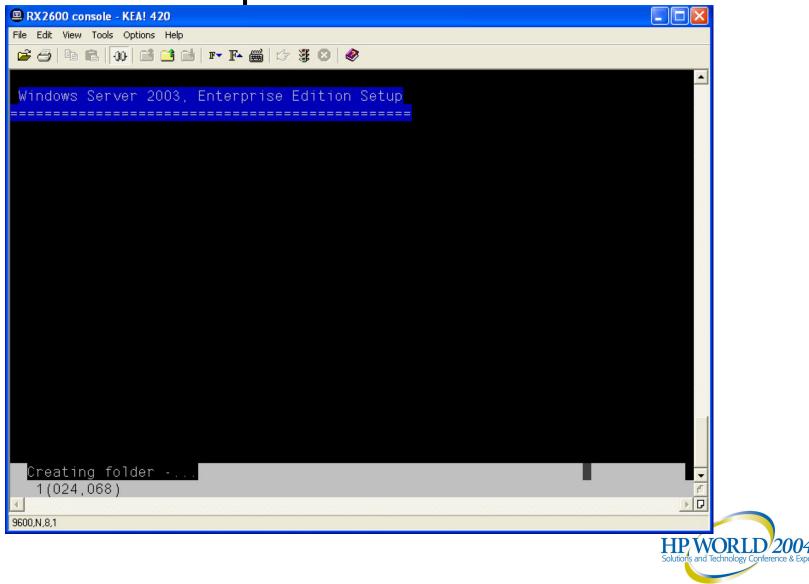

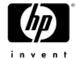

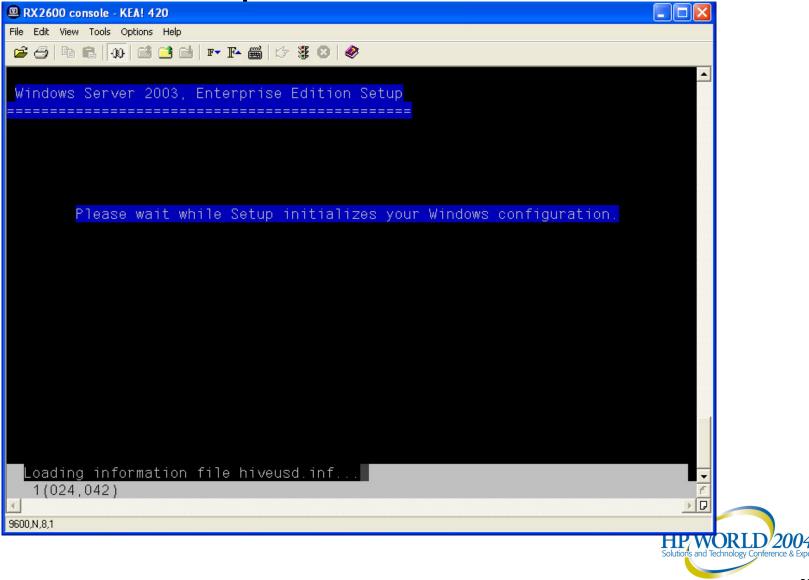

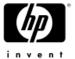

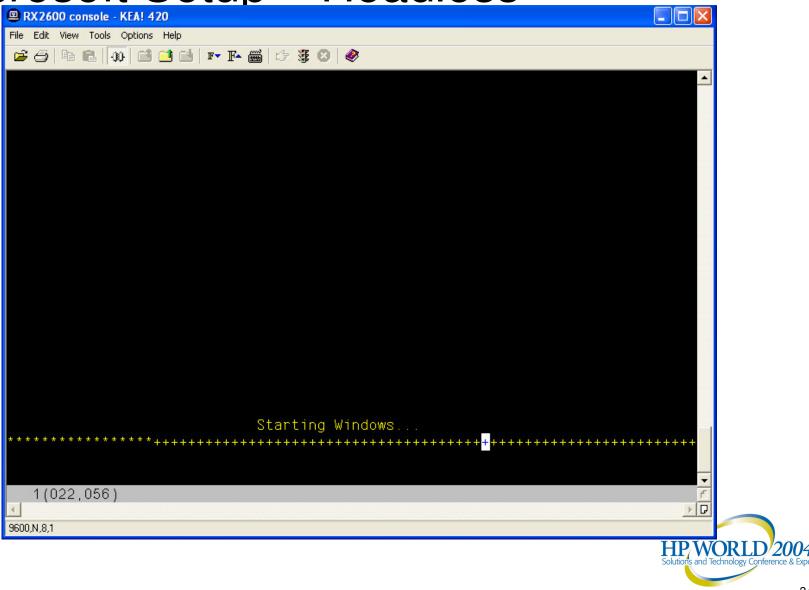

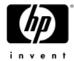

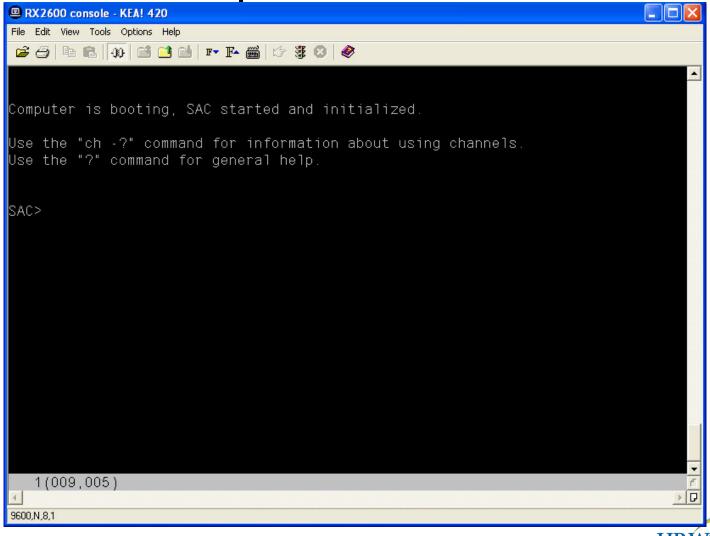

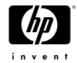

```
RX2600 console - KEA! 420
File Edit View Tools Options Help
Computer is booting, SAC started and initialized
Use the "ch -?" command for information about using channels
Use the "?" command for general help.
SAC>
        A new channel has been created. Use "ch -?" for channel help
Channel: Unattended Setup Channel
SAC>
EVENT: The CMD command is now available
SAC>ch
Channel List
(Use "ch -?" for information on using channels)
 Status Channel Name
 (AV)
         SAC
 (AV)
         Unattended Setup Channel
SAC>ch -si 1
  1(022,013)
                                                                            ) D
9600.N.8.1
```

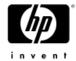

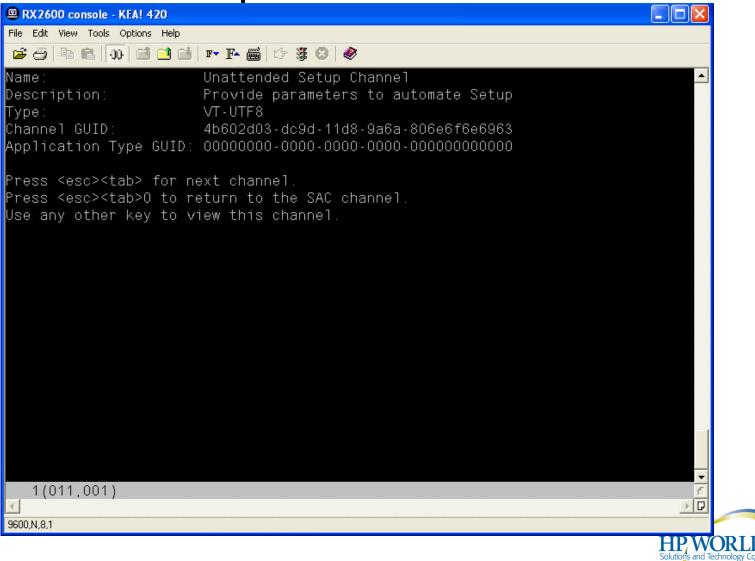

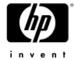

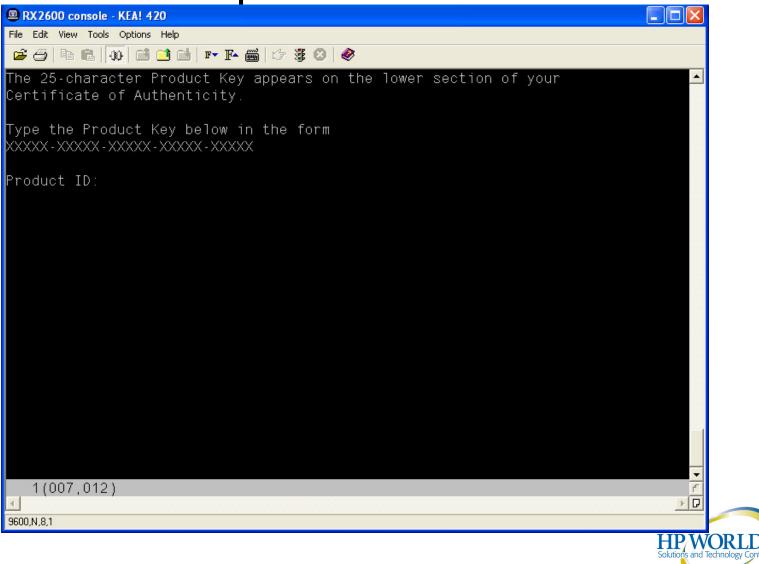

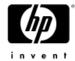

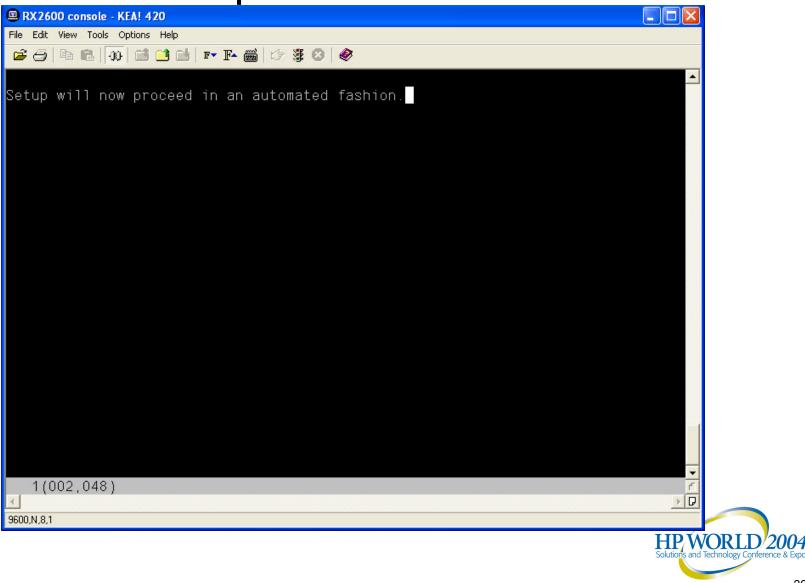

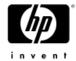

```
RX2600 console - KEA! 420
File Edit View Tools Options Help
SAC>ch -si 1
SAC>
EVENT:
        A channel has been closed
Channel: Unattended Setup Channel
SAC>
EVENT:
        A new channel has been created. Use "ch -?" for channel help
Channel: setuplog.txt
SAC>
EVENT:
        A new channel has been created. Use "ch -?" for channel help
Channel: setupact.log
SAC>
EVENT:
        A new channel has been created. Use "ch -?" for channel help
Channel: setuperr.log
SAC>ch
Channel List
(Use "ch -?" for information on using channels)
 Status Channel Name
         SAC
  (AV)
  (AR)
         setuplog.txt
  (AR)
         setupact.log
  (AR)
         setuperr.log
SAC>
  1(024,005)
                                                                             D I
9600,N,8,1
```

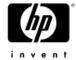

```
RX2600 console - KEA! 420
File Edit View Tools Options Help
I:\ia64\size1_m.cu_ was copied to G:\WINDOWS\Cursors\size1_m.cur
I:\ia64\size2_1.cu_ was copied to G:\WINDOWS\Cursors\size2_1.cur
I:\ia64\size2_m.cu_ was copied to G:\WINDOWS\Cursors\size2_m.cur
I:\ia64\size4_1.cu_ was copied to G:\WINDOWS\Cursors\size4_1.cur
I:\ia64\size4_m.cu_ was copied to G:\WINDOWS\Cursors\size4_m.cur.
I:\ia64\up_1.cu_ was copied to G:\WINDOWS\Cursors\up_1.cur
I:\ia64\up_m.cu_ was copied to G:\WINDOWS\Cursors\up_m.cur
I:\ia64\wait_1.cu_ was copied to G:\WINDOWS\Cursors\wait_1.cur.
I:\ia64\wait_m.cu_ was copied to G:\WINDOWS\Cursors\wait_m.cur.
I:\i386\waccess.cp_ was copied to G:\WINDOWS\syswow64\access.cpl.
I:\i386\waccwiz.ex_ was copied to G:\WINDOWS\syswow64\accwiz.exe
I:\ia64\wordpad.ex_ was copied to G:\Program Files\Windows NT\Accessories\wordp
I:\ia64\mswrd664.wp was copied to G:\Program Files\Windows NT\Accessories\mswr
I:\ia64\mswrd864.wp_ was copied to G:\Program Files\Windows NT\Accessories\mswr
I:\ia64\write64.wp_ was copied to G:\Program Files\Windows NT\Accessories\write
I:\ia64\wordpad.ch_ was copied to G:\WINDOWS\help\wordpad.chm
I:\ia64\wordpad.hl_ was copied to G:\WINDOWS\help\wordpad.hlp.
I:\ia64\write.ex_ was copied to G:\WINDOWS\system32\write.exe.
I:\i386\wwordpad.ex_ was copied to G:\Program Files (x86)\Windows NT\Accessorie
I:\i386\wwrite.ex_ was copied to G:\WINDOWS\syswow64\write.exe
Setup has completed copying component files.
  1(024,001)
                                                                        D D
9600 N.8.1
```

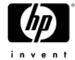

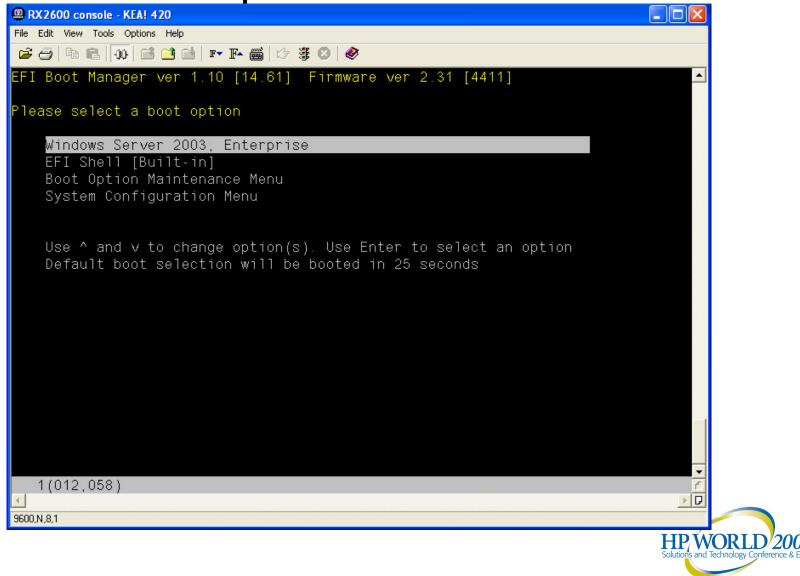

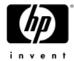

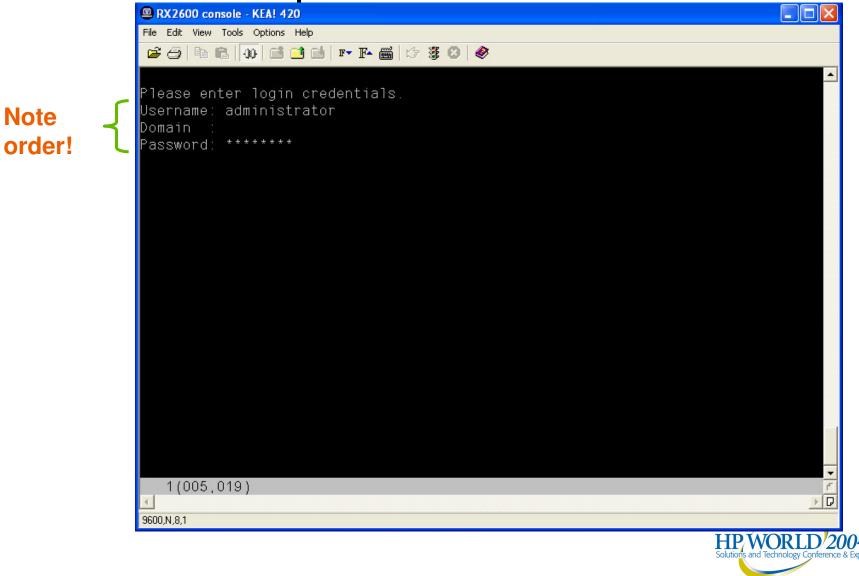

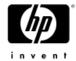

```
RX2600 console - KEA! 420
File Edit View Tools Options Help
Microsoft Windows [Version 5.2.3790]
(C) Copyright 1985-2003 Microsoft Corp
G:\WINDOWS\system32>wmic rdtoggle where allowtsconnections=0 call setallowtsconn
ections 1
Executing (\\YOUR-TNYIA6GQGK\ROOT\CIMV2:Win32_TerminalServiceSetting.ServerName=
"YOUR-TNYIA6GQGK")->setallowtsconnections()
Method execution successful
Out Parameters:
instance of ___PARAMETERS
       ReturnValue = 0;
G:\WINDOWS\system32>
  1(016,021)
                                                                            » D
9600,N,8,1
```

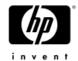

## Microsoft Setup – HP Software

- After installing Windows:
  - Add SNMP using Add / Remove programs
  - Use the Smart Setup media to install the HP Agents, drivers, and tools

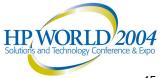

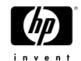

# Microsoft Setup – Troubleshooting

- Same log files:
  - %WinDir%\SetupLog.txt
  - %WinDir%\SetupAPI.log
  - %WinDir%\SetupERR.log
  - %WinDir%\SetupAct.log
  - %WinDir%\WinNT32.log when started from WinNT32
- When running into problems, use IA64 specific MPSRPT\_SETUPPerf

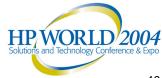

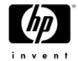

- Quick Restore is based on a SYSPREP image done at HP
  - Allows integrated HP specific customizations
- Installation is 3 steps:
  - Boot WinPE from restore media
  - Restore the SYSPREP image
  - Reboot and execute post-SYSPREP mini-setup
- WinPE is Windows booted from R/O media
  - See more when discussing disaster recovery

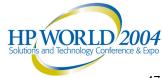

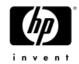

- Currently always format drive and restore on 1<sup>st</sup> disk found in directory C:\Windows
  - \\.\Adapert0\Drive0\Windows
  - Cannot do parallel install
  - Scheduled to change in near future
- Device enumeration order can cause problems: SAN device can show up before SmartArray devices
  - Unplug FC HBA when in doubt before trashing disks
  - Alluded to in DVD:\ReadMe.txt

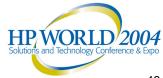

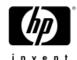

#### HP Quick Restore – Patches

- Some patches and hot-fixes are integrated
  - Depends on the Quick Restore version
  - Look for file named ATTRIB.TXT on restore media, has list of all files (Including hot-fixes): Some are pre-installed, some are provided but not automatically installed
  - Check with HP if unsure
  - Still need to apply latest security hot-fix after installing

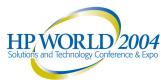

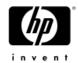

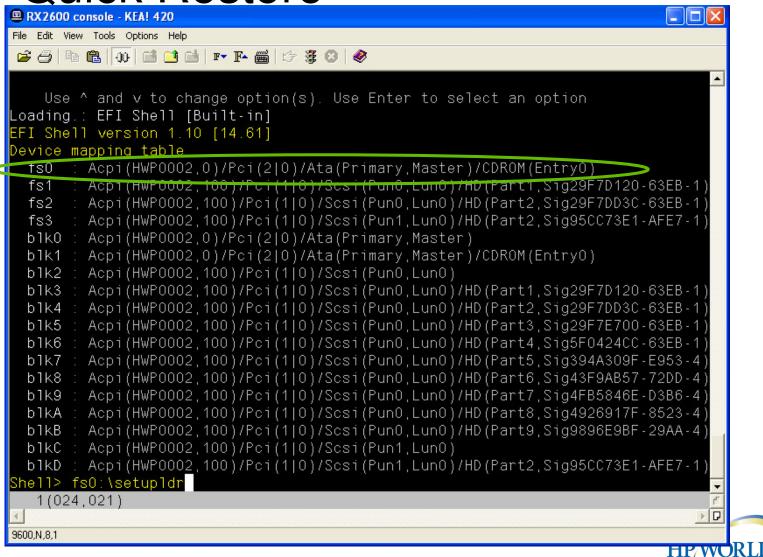

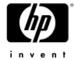

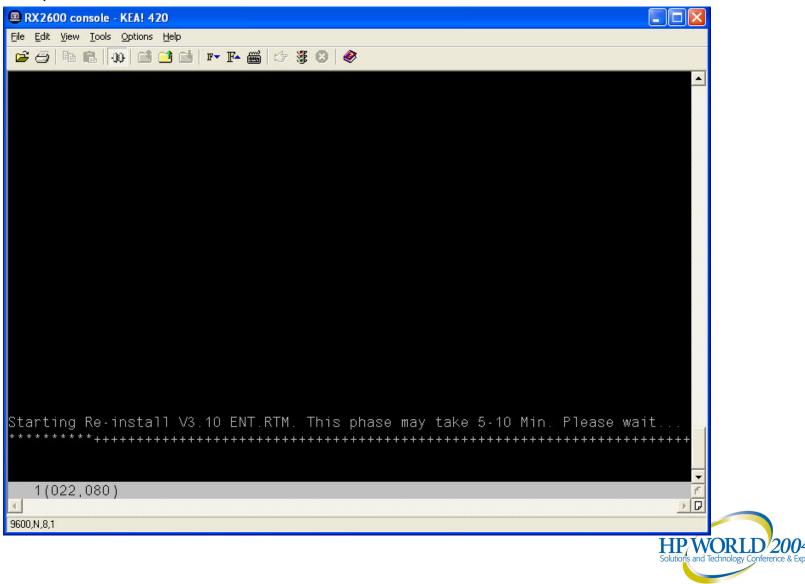

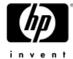

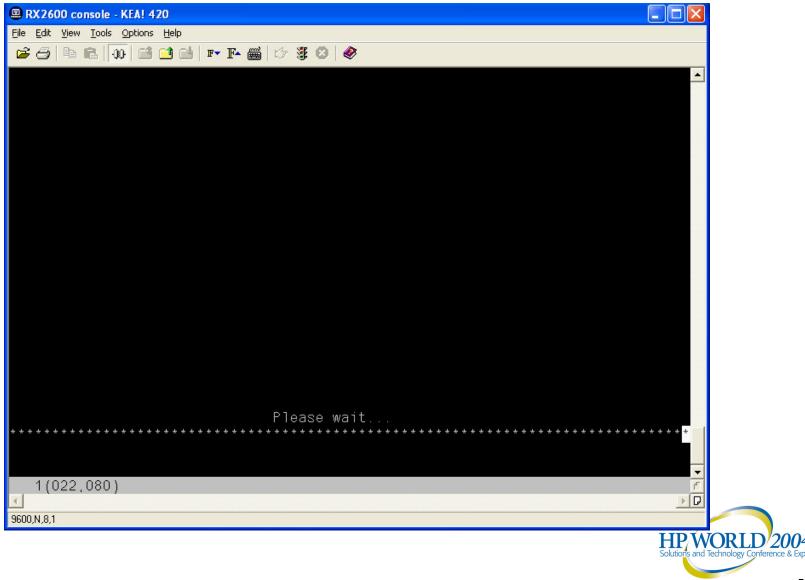

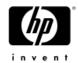

- WinPE is based on Windows XP
  - Hence it will use at most 2 processors
  - Do not panic if only 2 CPUs are detected at this time!

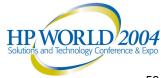

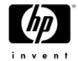

## HP Quick Restore - GUI

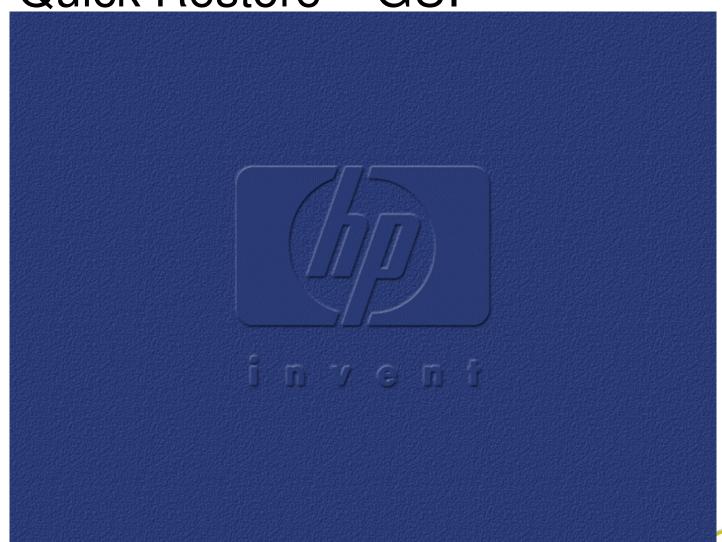

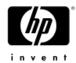

HP Quick Restore - GUI

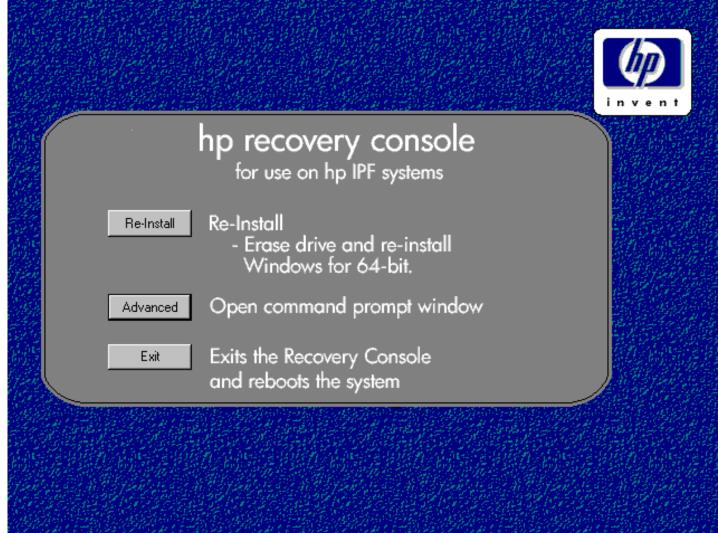

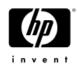

### HP Quick Restore – GUI

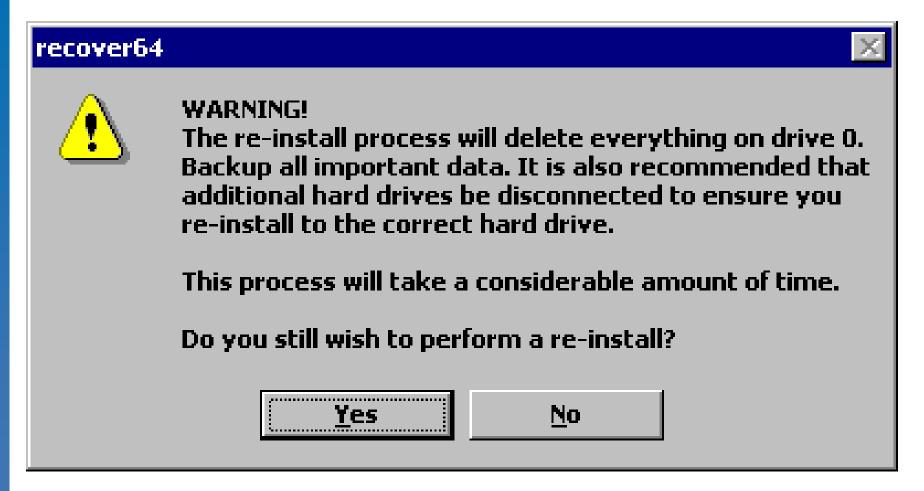

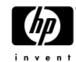

## HP Quick Restore – GUI

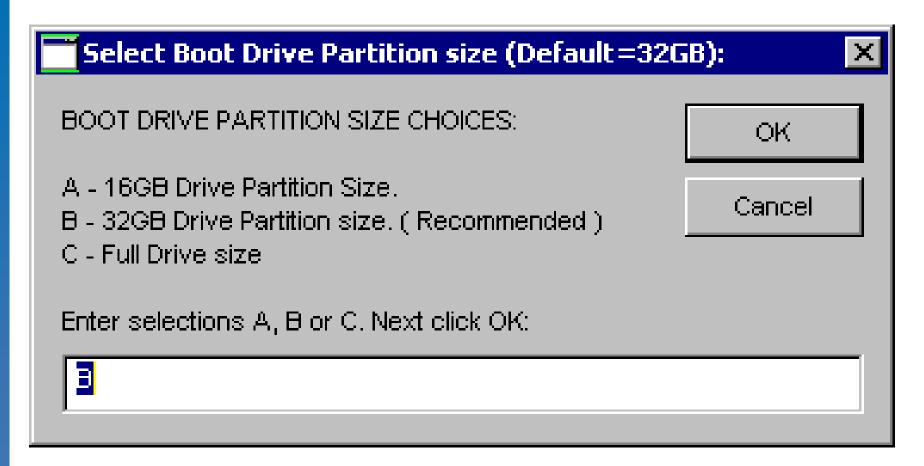

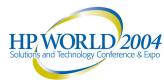

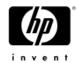

## HP Quick Restore – GUI

After reboot, identical to 32-bit post-SYSPREP mini-setup

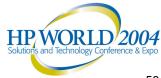

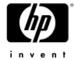

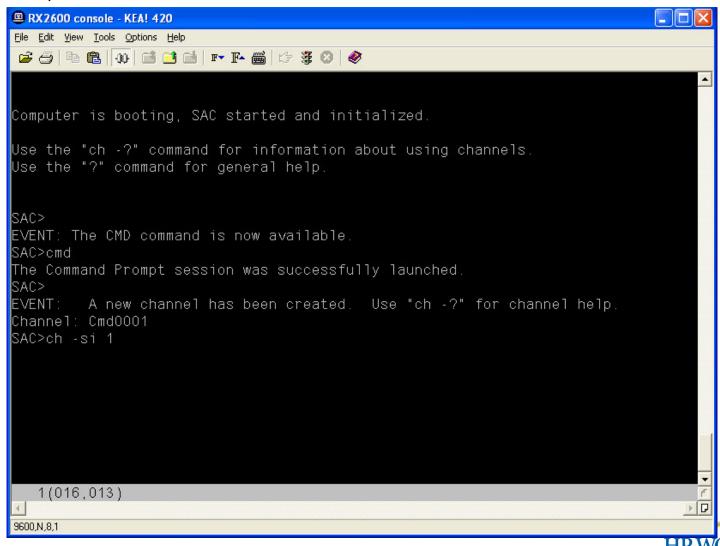

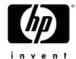

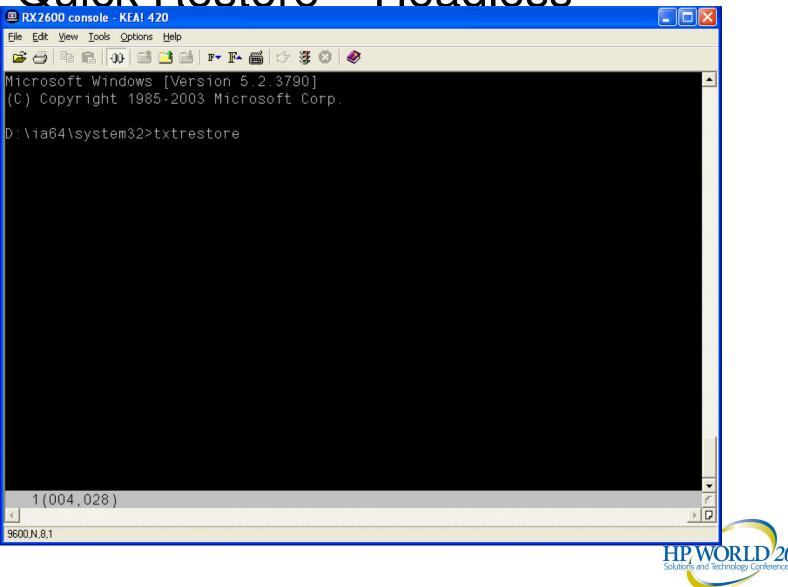

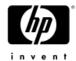

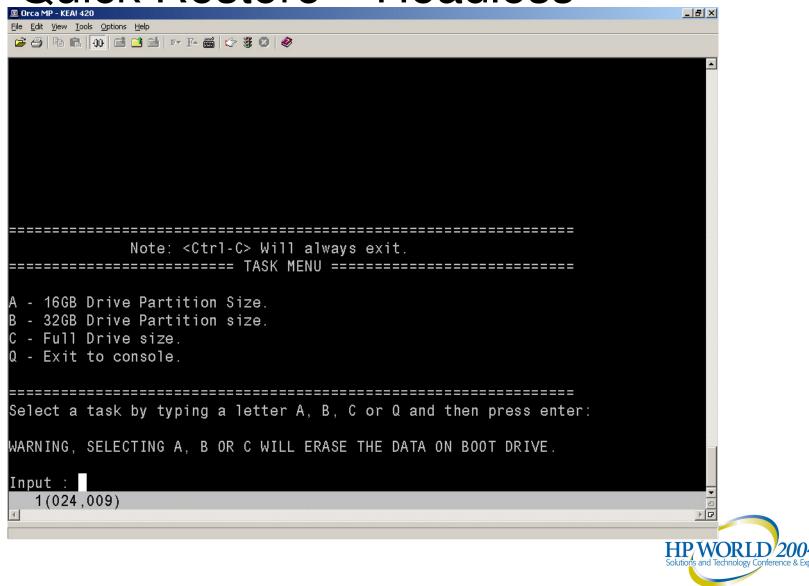

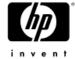

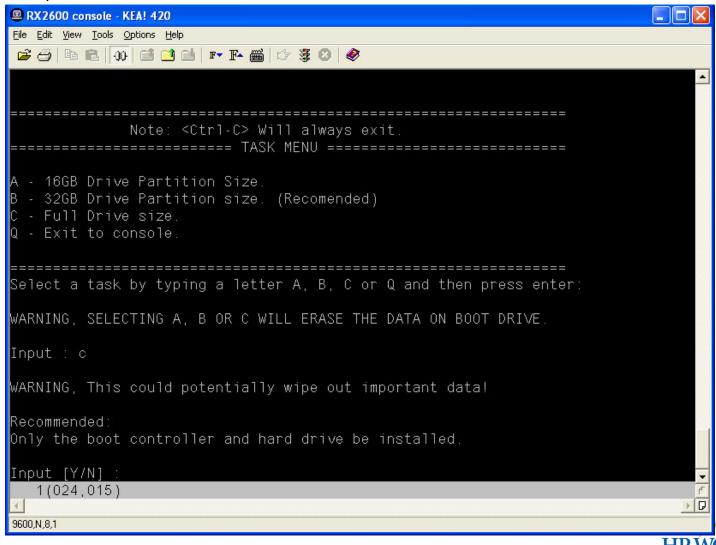

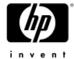

```
RX2600 console - KEA! 420
File Edit View Tools Options Help
WARNING, SELECTING A, B OR C WILL ERASE THE DATA ON BOOT DRIVE
Input : c
WARNING, This could potentially wipe out important data!
Recommended:
Only the boot controller and hard drive be installed
Input [Y/N] : y
----> Part 1/5: Image Integrity Test
----> Part 1/5: Please wait about 15 minutes...
----> Part 1/5: Image Integrity Test done
----> Part 2/5: Cleaning disk O
----> Part 2/5: Cleaning disk O done
----> Part 3/5: Restoring image to Max partition...
----> Part 3/5: Please wait 5 to 15 minutes...
----> Part 3/5: Image restore done
----> Part 4/5: Adding EFI boot entry...
  1(024,001)
                                                                            → D
9600,N,8,1
```

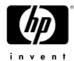

```
RX2600 console - KEA! 420
File Edit View Tools Options Help
----> Part 3/5: Restoring image to Max partition...
----> Part 3/5: Please wait 5 to 15 minutes...
----> Part 3/5: Image restore done
----> Part 4/5: Adding EFI boot entry...
----> Part 4/5: Adding EFI boot entry done
----> Part 5/5: Running Checksum Test...
----> Part 5/5: Please wait 2 to 5 minutes...
----> Part 5/5: Checksum test done
----> Re-install Total Time: 21 minutes
----> Re-Install Finished [OK].
To restart the system...

    Type [exit] to exit from command console

At the SAC console, type [restart]
D:\IMAGES>
  1(024,011)
                                                                            → D
9600,N,8,1
```

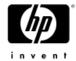

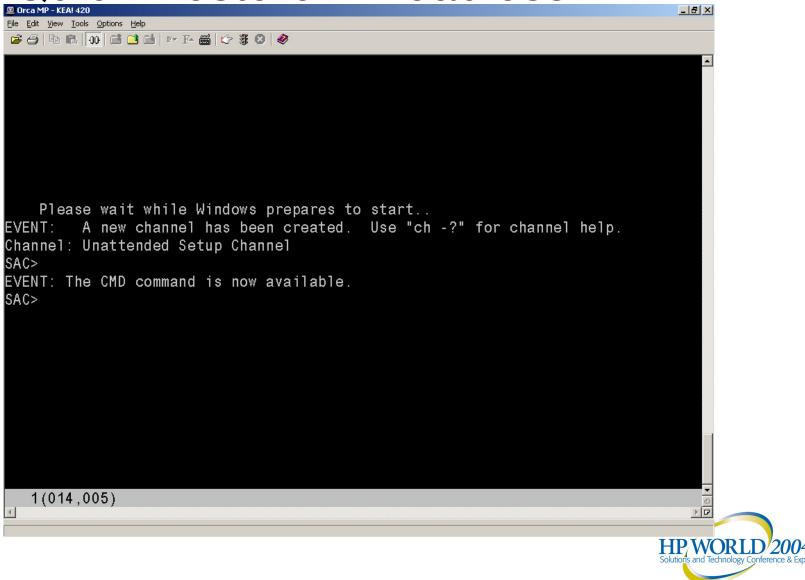

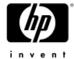

```
RX2600 console - KEA! 420
File Edit View Tools Options Help
Computer is booting, SAC started and initialized
Use the "ch -?" command for information about using channels.
Use the "?" command for general help
SAC>
        A new channel has been created. Use "ch -?" for channel help
EVENT:
Channel: Unattended Setup Channel
SAC>
EVENT: The CMD command is now available
SAC>ch
Channel List
(Use "ch -?" for information on using channels)
# Status Channel Name
 (AV)
         SAC
 (AV)
         Unattended Setup Channel
SAC>ch -si 1
  1(011,001)
9600,N,8,1
```

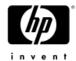

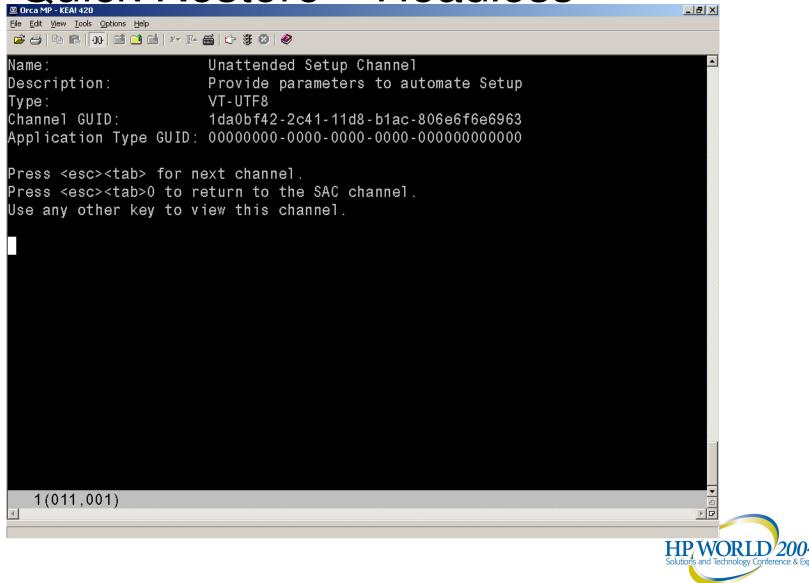

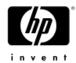

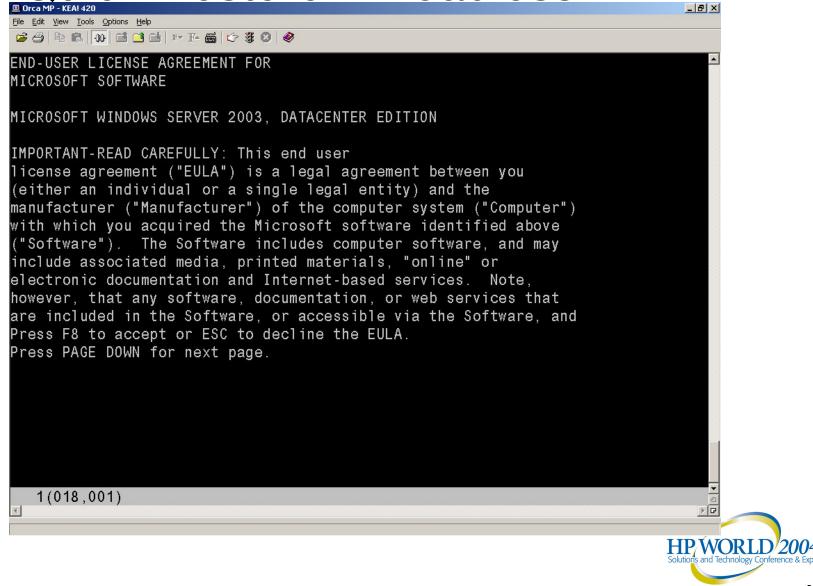

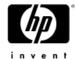

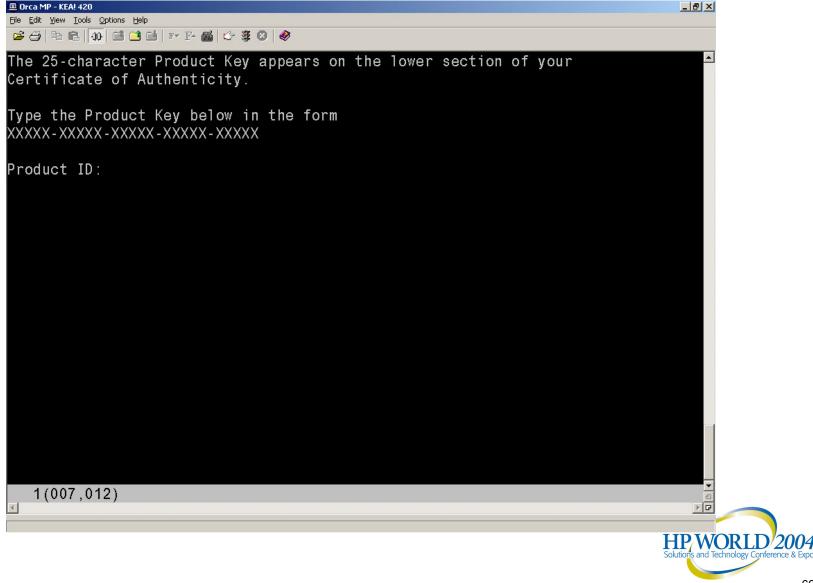

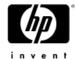

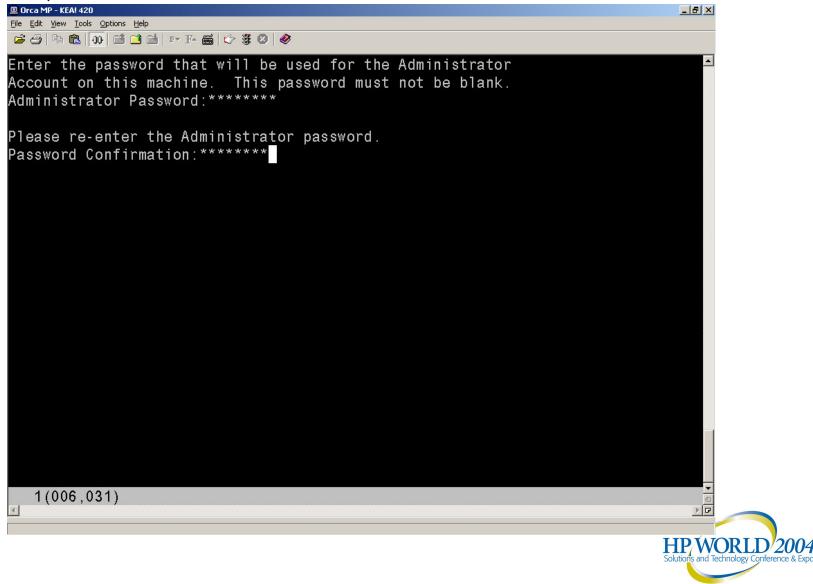

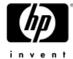

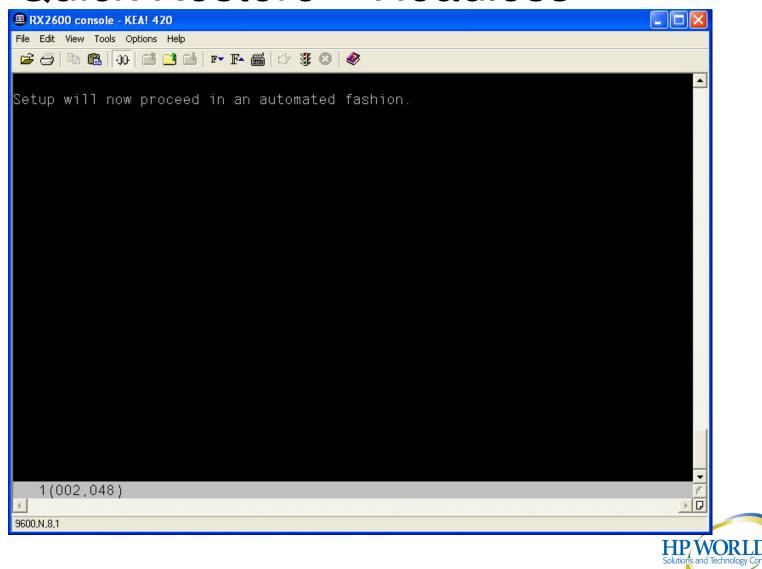

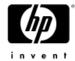

```
RX 2600 console - KEA! 420
File Edit View Tools Options Help
SAC>ch -si 1
SAC>
        A channel has been closed
EVENT:
Channel: Unattended Setup Channel
SAC>
EVENT
        A new channel has been created. Use "ch -?" for channel help
Channel: setuplog.txt
SAC>
EVENT:
        A new channel has been created. Use "ch -?" for channel help
Channel: setupact.log
SAC>
EVENT:
        A new channel has been created. Use "ch -?" for channel help
Channel: setuperr.log
SAC>ch
Channel List
(Use "ch -?" for information on using channels)
 Status Channel Name
  (AV)
         SAC
 (AR)
         setuplog.txt
         setupact.log
  (AR)
         setuperr.log
 (AR)
SAC>
  1(024,005)
9600,N,8,1
```

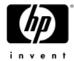

## HP Quick Restore – 1st login

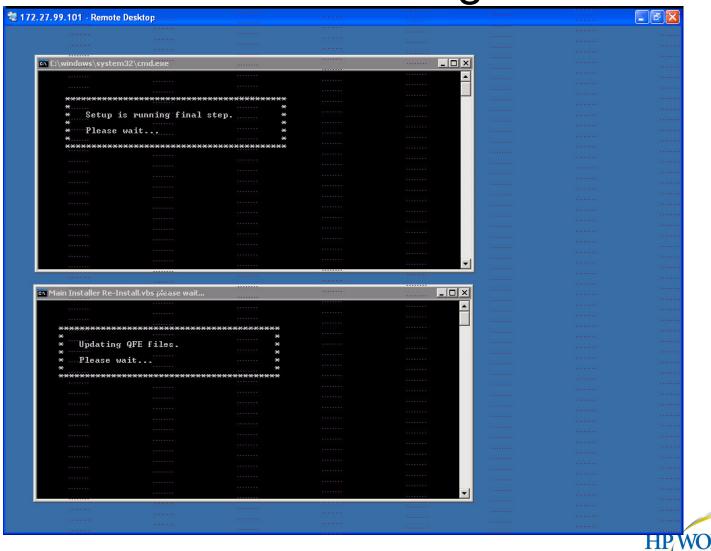

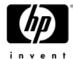

## HP Quick Restore – 1st login

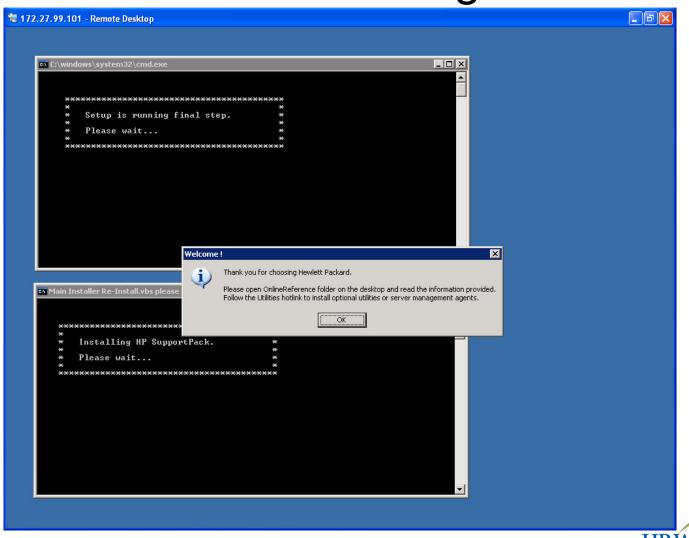

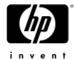

## HP Quick Restore – 1st login

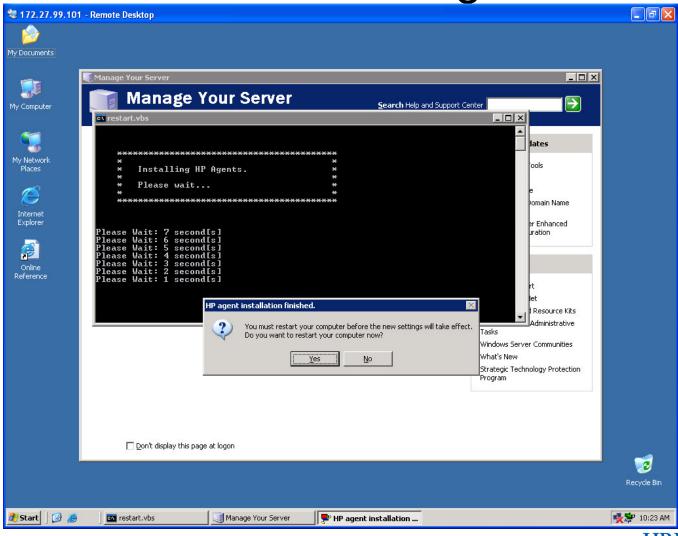

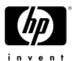

### HP Quick Restore – Troubleshooting

- Problems during restore do not leave any log files
  - Make sure to record messages
- Problems during post-SYSPREP setup uses standard log files:
  - Same log files in %WinDir% as during a normal SysPrep first boot
- Installed hot-fix list in %WinDir% as KB######.log or using WMIC:

WMIC QFE GET HotFixID, Description

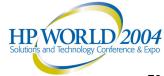

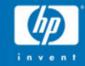

## Management

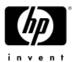

### Management – Built-in Tools

- Built-in Windows Management tools are identical
  - MMC is only application that allows mixing 32-bit and 64-bit environments
  - Most tools are present in 64-bit version and 32-bit version (Via the WoW64)
  - 32-bit version of some tools might show confusing information due to reflection and redirection
  - Because some tools allow only 1 copy to run, starting a 64-bit tool is not enough to guarantee you are running the 64-bit version (RegEdit, NTBackup, ...)

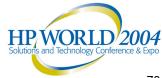

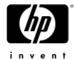

### Management – Built-in Tools

 Be aware of the version you are using, Help About shows when you are running 64-bit tool

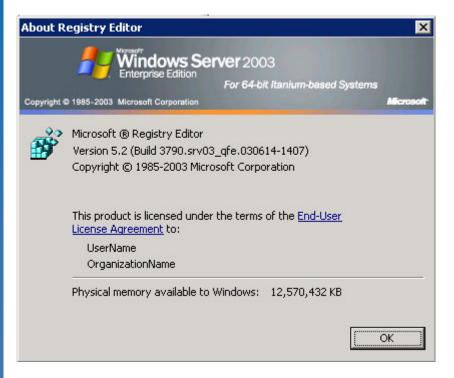

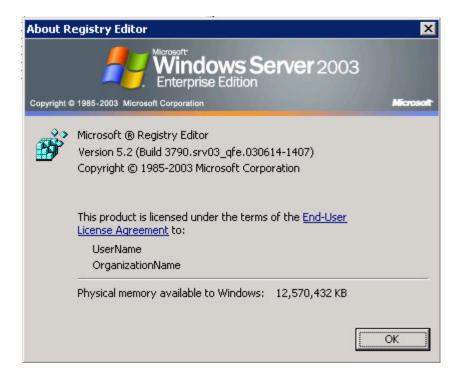

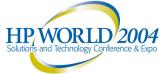

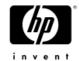

### Management – Microsoft Tools

- Management application not available native
  - Plan for a native 64-bit MOM server
  - 32-bit MOM 2005 will manage 64-bit systems with included 64-bit agent
  - 32-bit SMS 2003 SP1 will manage 64-bit clients
     → No Remote Control, use Terminal Server
- ResKit tools not supported on 64-bit systems
  - Lots of tools are therefore "Use at your own risk"
- MBSA currently not available for 64-bit systems

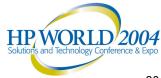

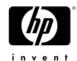

### Management – 32-bit tools

- Simple 32-bit tools should run on IA64 machines as long as:
  - No drivers (No 32-bit kernel code allowed)
  - No svchost based services, only stand-alone .exe
  - Vendor specifically indicate support on 64-bit systems
- Beware of 32-bit application installation method
  - BAT file and other un-usual install techniques are likely to cause grief
  - 16-bit setup application are handled specially
- If a 32-bit application has problem, the install procedure is the 1<sup>st</sup> place to look!

# Management – Remote Management

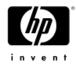

- Keep management tools remote when ever possible
  - Keep high-end / high-\$ machine for high-end server tasks
- Vendor should specifically indicate support for 64-bit systems
- Install minimum number of applications on server for best availability

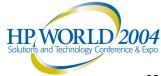

# Management – Remote Management

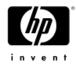

- Investigate a management network
  - Not interfere with production client / server activity
  - Also reduce exposure to Telnet password grabbing

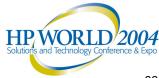

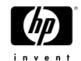

### Management – Different Thinking

- Most tasks can be accomplished the same way; however, some tasks require different thinking.
   For example:
  - To force a crash on a hung server, do not use
     KB244139 but rather use SAC> CrashDump command.
     Creates the same STOP 0xE2 foot-print!
  - GPT disk booting requires boot option with right GUID.
     A good disk with valid system files is not bootable without this. Make backup of boot option after every change.

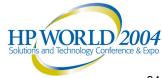

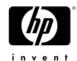

### Management – Login script

- Make sure you modify your login scripts to check architecture and do only what is appropriate on IA64 machine
- Be careful when using GPO for software deployment, take architecture in consideration

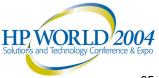

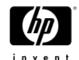

- The key is planning!
  - Test before needed
  - Check with backup vendor is they support WinPE
  - Make backup of your boot options after EVERY change, cannot be rebuild once lost! Practice and test moving system disks...
- Be sure to ask "what if" and have a solid fall-back / back-off plan

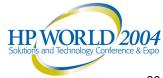

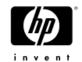

- Some options unavailable on IA64:
  - Command console not available:
     WINNT32 /CMDCONS does not work on 64-bit
     Windows
  - ASR not available:
     Hard-coded requirement for floppy
     See Hotfix MS KB820364 for USB floppy
     See Hotfix MS KB817708 for more hotfixes

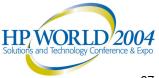

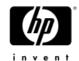

- HP media specific restrictions:
  - HP Media auto-answer does not allow the Repair option
  - Parallel / multi install not possible with current HP media
     Only installs to \\.\Adapert0\Drive0\Windows
- MS Media specific restrictions:
  - No access to WinPE

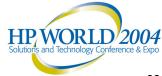

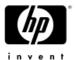

### Available alternatives:

- WinPE Boot the HP restore media. WinPE gives you similar capabilities to Winternals ERD Commander!
- Safeboot Easiest to modify boot entry to include
   /SAFEBOOT option rather than <F8>
- Snapshot copy of boot disk Check with the vendor for limitations
- Good backup NtBackup can be used from WinPE (VGA mode only)
- Rebuild

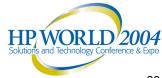

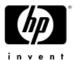

### Management – Consolidation

- Large Integrity servers can be use to consolidate multiple smaller 32-bit SQL servers
  - Make sure the applications have compatible requirements: Downtime, management domains, security domain, add-in and plug-ins, ...
- WSRM is available on 64-bit
  - Use to solve technical issues
  - Do not use to solve political issues

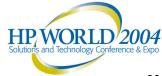

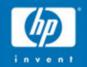

# SQL Server 2000

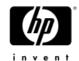

### 64-bit SQL Server 2000

- Built-in SP3
- Should install hotfix MS03-031 before connecting to network
- Most information available in MSDN and not TechNet
- Only core functionality ported to 64-bit
- Leverages Windows 2003 64-bit components
  - MDAC 2.8 stack
  - -DTC
  - HTML Help
  - -MMC

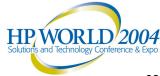

## 64-bit SQL Server 2000 – Installation

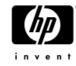

- Completely different installation procedure
  - 32-bit install is InstallShield based
  - 64-bit install is MSI based
- No remote installation
- Connectivity-Only option is not available
- Code samples are not installed

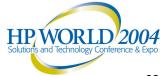

# 64-bit SQL Server 2000 – Installation

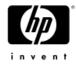

- Network Library configuration not available from setup
  - Setup enables Shared Memory, Named Pipes, and TCP/IP → Use the SQL Server Network Utility to change the settings that enable or disable protocols
  - Configure client network libraries using the Client Network Utility (cliconfg.exe) included with the 64-bit versions of the Windows Server 2003 family

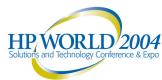

# 64-bit SQL Server 2000 – Installation

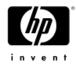

- Limited child feature selection
  - Tools feature installs all tools; there is no option to select individual tools
  - Server Components are limited to SQL Server and the Full-Text Search Engine
- Non-cluster instance are removed or changed with the Add or Remove Programs

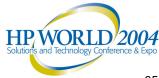

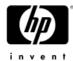

### 64-bit SQL Server 2000 - Installation

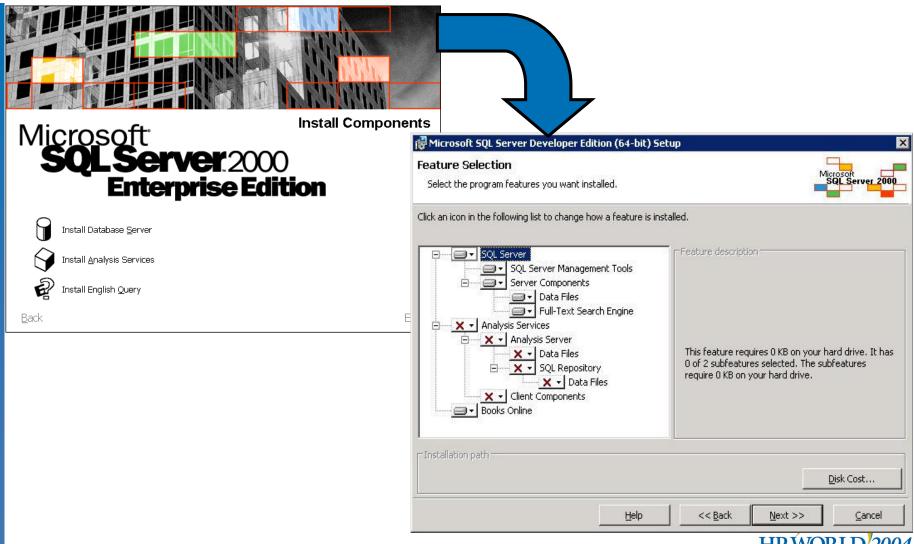

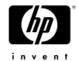

### 64-bit SQL 2000 - Clustering

- No node limit unlike 32-bit version
- Cannot use Add or Remove Programs to add or remove features in a clustered instance
  - You must use the Setup.exe graphical interface or the command line

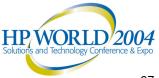

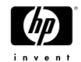

### 64-bit SQL 2000 – Analysis Services

- Only for the SQL Server OLE database provider and SQL Server ODBC driver
  - OLE DB provider for ODBC is not supported (not existent)
  - Other DB providers (Oracle) may be available
- SP3-based so Remote Analysis Manager (client) must be SP3 also

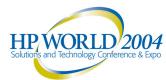

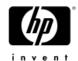

### 64-bit SQL 2000 – Data Migration

### Plug in the disks and go!

- On-disk structure is 100% the same
- To attach a 32-bit database to a 64-bit instance use detach/attach or backup/restore in 32-bit Enterprise Manager
- You can move databases back and forth between 32bit and 64-bit versions of SQL Server
- Migrating data from SQL Server version 7.0 is also supported using the same methods

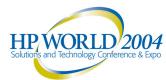

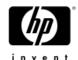

### 64-bit SQL 2000 - Documentation

- This release of Books Online table of contents is organized by platform:
  - 64-bit content is grouped together in a node entitled
     "SQL Server 2000 (64-bit)"
  - 32-bit topics are grouped together in a node called "SQL Server 2000"

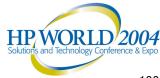

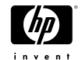

### 64-bit SQL 2000 – NUMA Handling

- Special NUMA friendly version of SQL exists
  - Adds free page list and connection affinity features
  - Require great care when configuring
- Available from MS as SQL server build 8.00.925.0 or greater
  - T825 enables
  - There is more to it, make sure to involve SQL resources
  - Test and characterize before going in production
- Nowhere close to NUMA awareness of SQL 2005

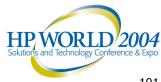

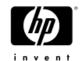

## SQL Server 2000 – Management

 Only remote management is supported, from a 32-bit system using the 32-bit management tools

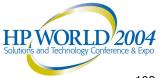

# SQL Server 2000 – Other Differences

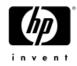

- Since only the core functionality was ported to 64bits, there is a slew of other differences!
  - Make sure you check the release notes and Microsoft MSDN for all the details before starting deployment!
  - A test environment can of great use

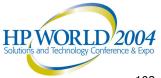

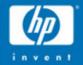

## Help

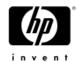

### You are not alone!

- Documentation and software online at:
   http://h20000.www2.hp.com/bizsupport/TechSupport/Product.jsp?loca

   le=en US&prodTypeId=15351&prodSubCatId=71811
- If you get stuck you can call on us
  - Warrantee support 800-593-6631 (phone number in documentation)
  - Range of support contract are available
  - Per incident support available

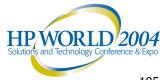

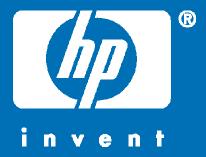

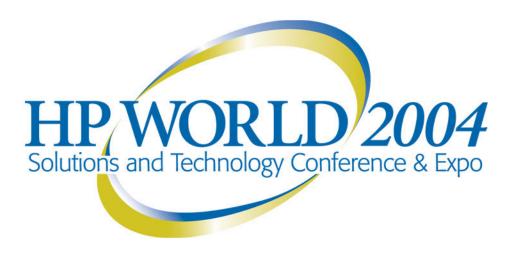

#### Co-produced by:

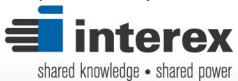

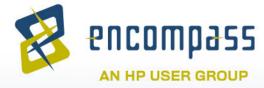

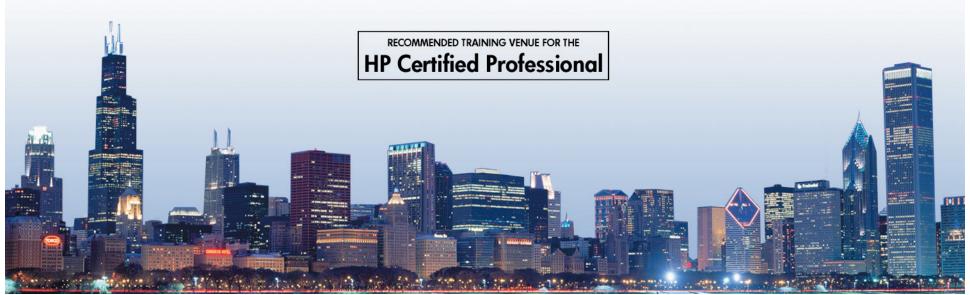